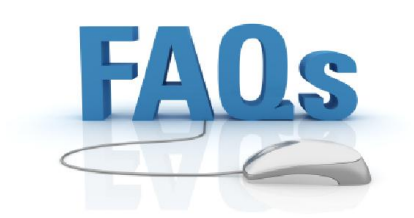

## **Minimum PC Requirements:**

- AMD or Intel dual Core CPU that supports `Virtualization'
- Windows 7/8.x x86 or x64
- ALL of the latest Windows Updates \*\*REQUIRED
- 3GB RAM
- Up to 20GB Free Disk Space
- OpenGL ES 2.0 capable video card

**\*\*NOTE Make sure 'Virtualization' is enabled in BIOS.**

# *Before you install Andy*

You need to verify that your CPU supports Virtualization. In order to do this, we recommend a program called "CPU-Z". This little tool will give you a lot of information about your PC. CPU-Z does not make changes to your PC at all, it is simply relaying your system information. You can download CPU-Z here:

http://andysupport.s3.amazonaws.com/CPU-Z.zip

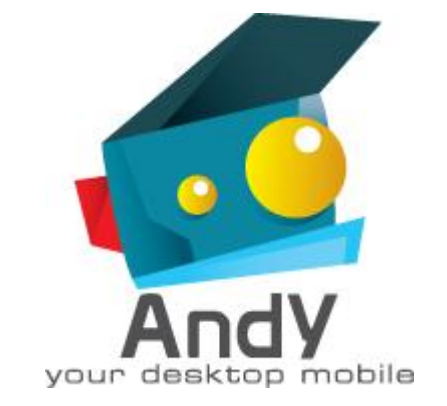

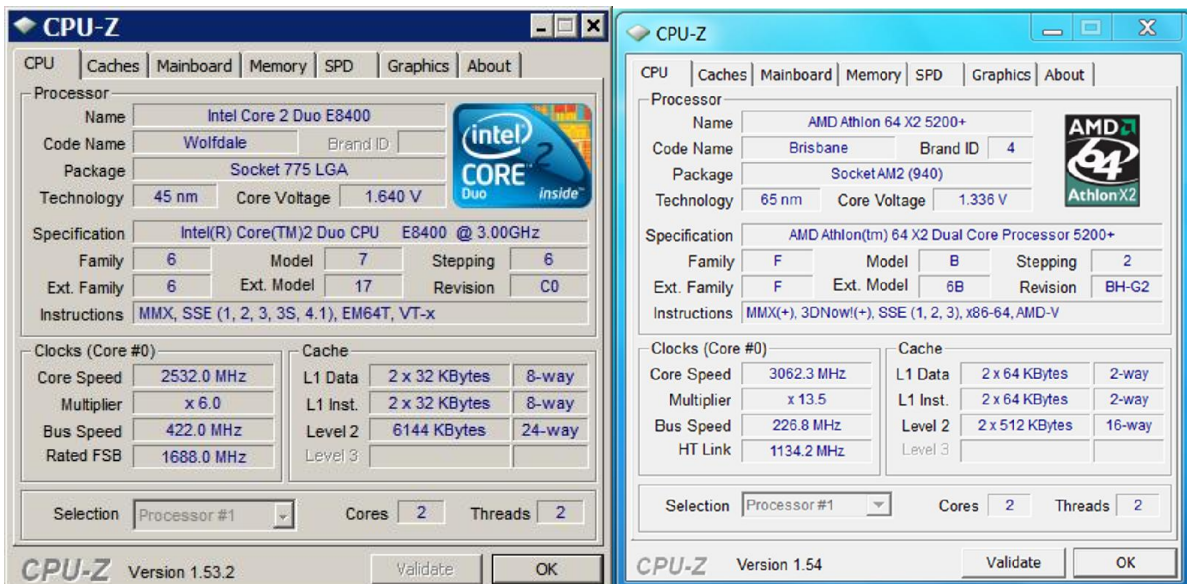

In the "Instructions Area", you are looking for **AMD-V or Intel VT-x** (see images)

#### **Enabling Virtualization:**

In order to get Andy to perform properly, you must enable virtualization in your PC's BIOS. This is the screen that pops up briefly when you first turn on your PC or Laptop. Typically it says something like Press DEL key to enter setup. Other times it's F12, F10, F2, but it could be anything. Even if you have a brand new PC, most of the time this option is turned OFF by default. Your PC BIOS looks something like these examples:

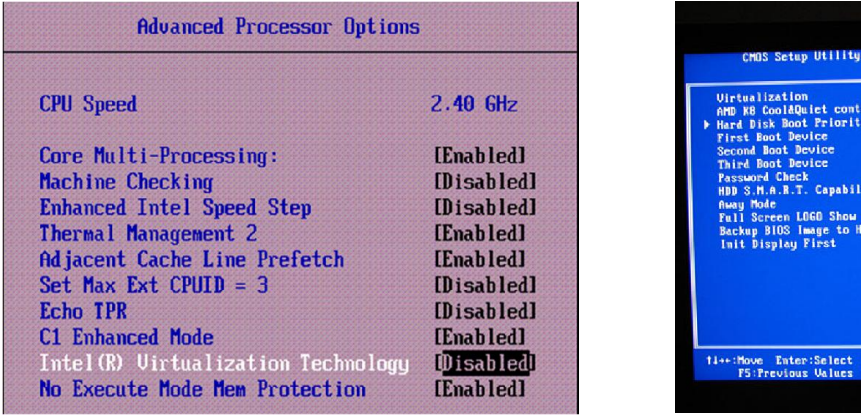

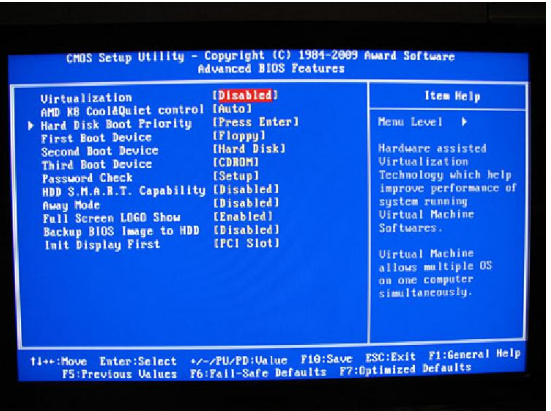

### **Upgrade your Video Drivers:**

It's very important to verify your latest video drivers. OpenGL ES 2.0 is actually an older display technology that has made a major resurgence since this is the preferred technology of mobile devices. Video manufacturers have very recently updated their drivers to properly support this technology. You will need to know which manufacturer you video card is made. There are three, Intel, AMD/ATI, and nVidia. To find this, once again open CPU-Z, that you downloaded above, run it and go to the 'Graphics' tab. (See Images)

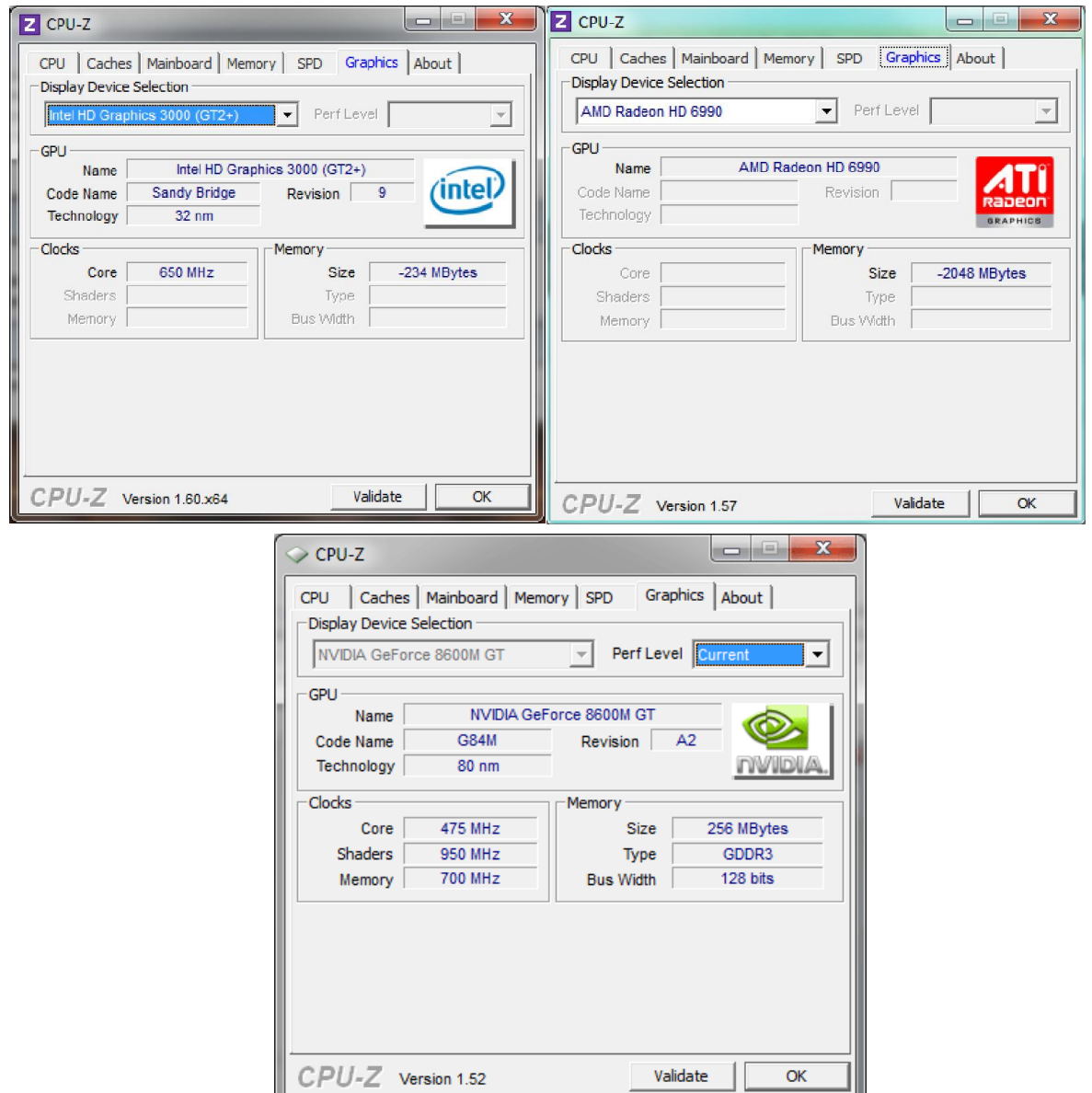

Once you have found your manufacturer, you can download the latest video driver from the following Links:

**Intel Driver Updater:** http://www.intel.com/p/en\_US/support/detect **AMD/ATI Driver Updater:** http://andysupport.s3.amazonaws.com/amddriverdownloader.exe **nVidia Driver Updater:** http://www.geforce.com/drivers

> **Download Andy:** You can download the latest version of Andy at http://bit.ly/getAndy \*\*You need to use a PC browser to download, not a mobile device.

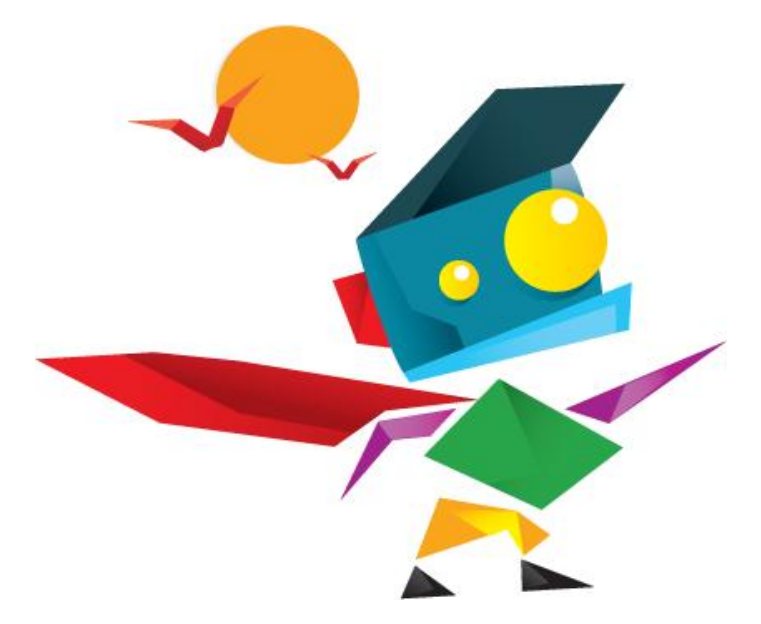

#### **Andy Homepage:**

http://www.andyroid.net

**Andy Support:**

https://www.facebook.com/groups/AndySupport/